# Interactors

#### Announcements

- Second midterm exam is on Monday,
   March 11 from 7PM 10PM.
  - Email Gil if you need to take the exam at an alternate time.
- SCPD: Midterms have been sent back to the SCPD office. Please let us know if you don't hear back by the end of the week.

### Watch This Video

http://www.code.org/

Just go do it. Like seriously.

## Anatomy of a Window

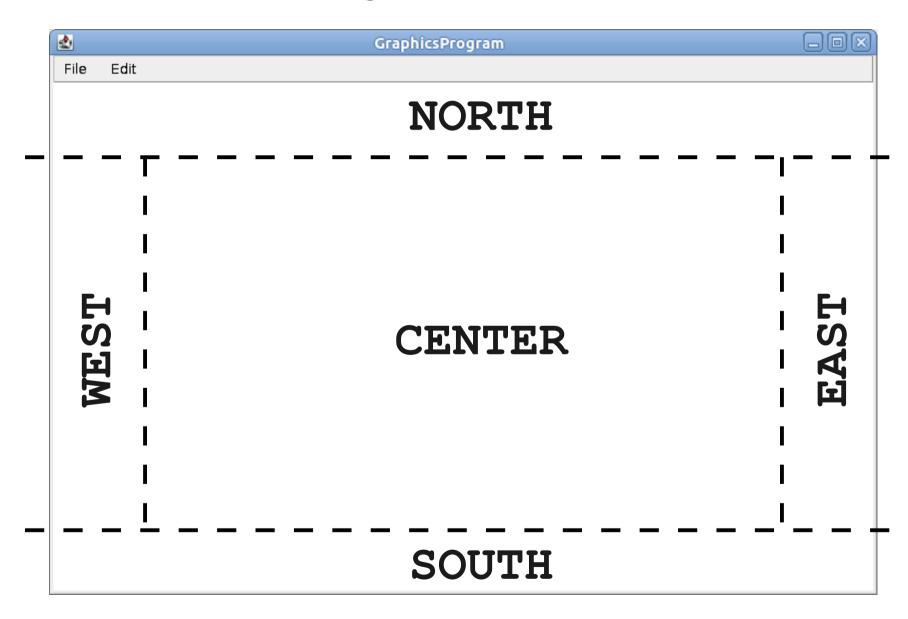

## Introducing Interactors

- An interactor is a widget that can be added to a window.
- The user can then interact with the program through the interactors.

## Adding Interactors

To use most interactors, you will need to

```
import acm.gui.*;
import javax.swing.*;
```

 You can add an interactor to the appropriate part of the window by calling

```
add(interactor, location);
```

• location can be NORTH, SOUTH, EAST, or WEST.

## Structuring a Program

#### • Inside init:

- Create interactors.
- Add interactors to the program.

#### • Inside run:

- Set up any graphics, state, etc.
- Run the program.

### Slider Controls

- The JSlider control lets the user visually choose from a range of integers.
- Constructor:

new JSlider(min, max, initial)

To construct a vertical slider bar:

### Text Input

Three common text input controls:

#### JTextField

Takes in any text as input.

#### IntField

• Only accepts **int** values; will prompt if you give bad data.

#### DoubleField

• Only accepts **double** values; will prompt if you give bad data.

#### **Buttons**

- The JButton type represents a button.
- You can create one using

```
new JButton(label);
```

### Responding to Commands

- As with mouse events, responding to interactor events requires two steps.
- Tell Java that you want to respond to commands by calling

#### addActionListeners();

 Respond to events by writing a method public void actionPerformed(ActionEvent e)

## Determining the Cause

- You can tell where an **ActionEvent** came from in one of two ways:
- Calling e.getActionCommand(), which returns a string containing the name of the source.
  - Most common use case: the name of the JButton that was clicked.
- Calling e.getSource(), which returns a reference to the interactor that caused the event.

### Responding to Text

- If the user presses ENTER or RETURN in a text box, you will not automatically be notified of this.
- One way to get notification:

```
text.addActionListener(this);
```

- Can then use e.getSource() to find the text box.
- Once you've done the above, you can also

```
text.setActionCommand(command-string);
```

• Can then use e.getActionCommand() to find the text box.